# UNIX and Linux – An Introduction

**CHARMM – CERM/PROTEO workshop** Condordia University, March 2010

### **Olivier Fisette**

<[olivier.fisette.1@ulaval.ca](mailto:olivier.fisette.1@ulaval.ca)>

Département de biochimie et de microbiologie

Université Laval

# UNIX – An operating system

- The original UNIX is an operating system developed in 1969 at the AT&T Bell Labs
- It implemented revolutionnary ideas
	- Concurent users and tasks
	- Remote access and networking
	- File orientation
- UNIX philosophy
	- Many small tools combine to perform a task

### UNIX - An operating system family

- Many vendors developed derivatives and clones
	- HP UNIX
	- Sun Solaris
	- Mac OS X
- Academic and free projects did the same
	- BSD (University of Berkeley, California)
	- Minix
	- Linux
- A family of UNIX-like operating systems

### UNIX - A standardised OS

- The POSIX standard by the Open Group defines what is UNIX today
- UNIX and UNIX-like are generic terms for any operating system that is reasonably compatible with the standard
- What you learn on Linux or another UNIX is transferable

**Ex. 1**

- Open a terminal application
- Meet the shell (command-line interpreter)
	- UNIX is a text-based operating system
	- The Linux shell is bash
	- A graphical interface is built on top of the basic OS
- Type a few commands

– date, whoami, who, ps, ls, pwd

### The UNIX filesystem

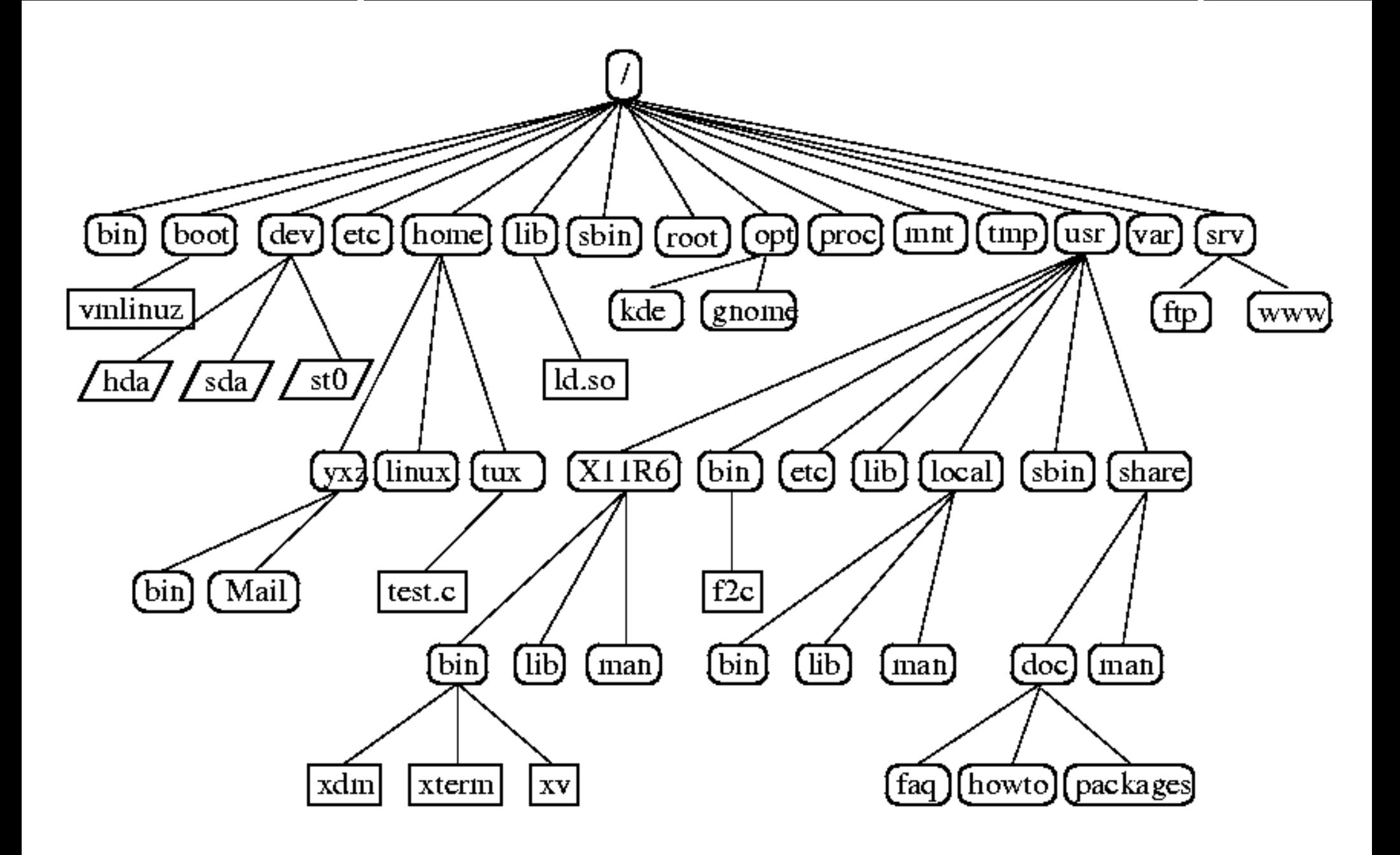

### The UNIX file system

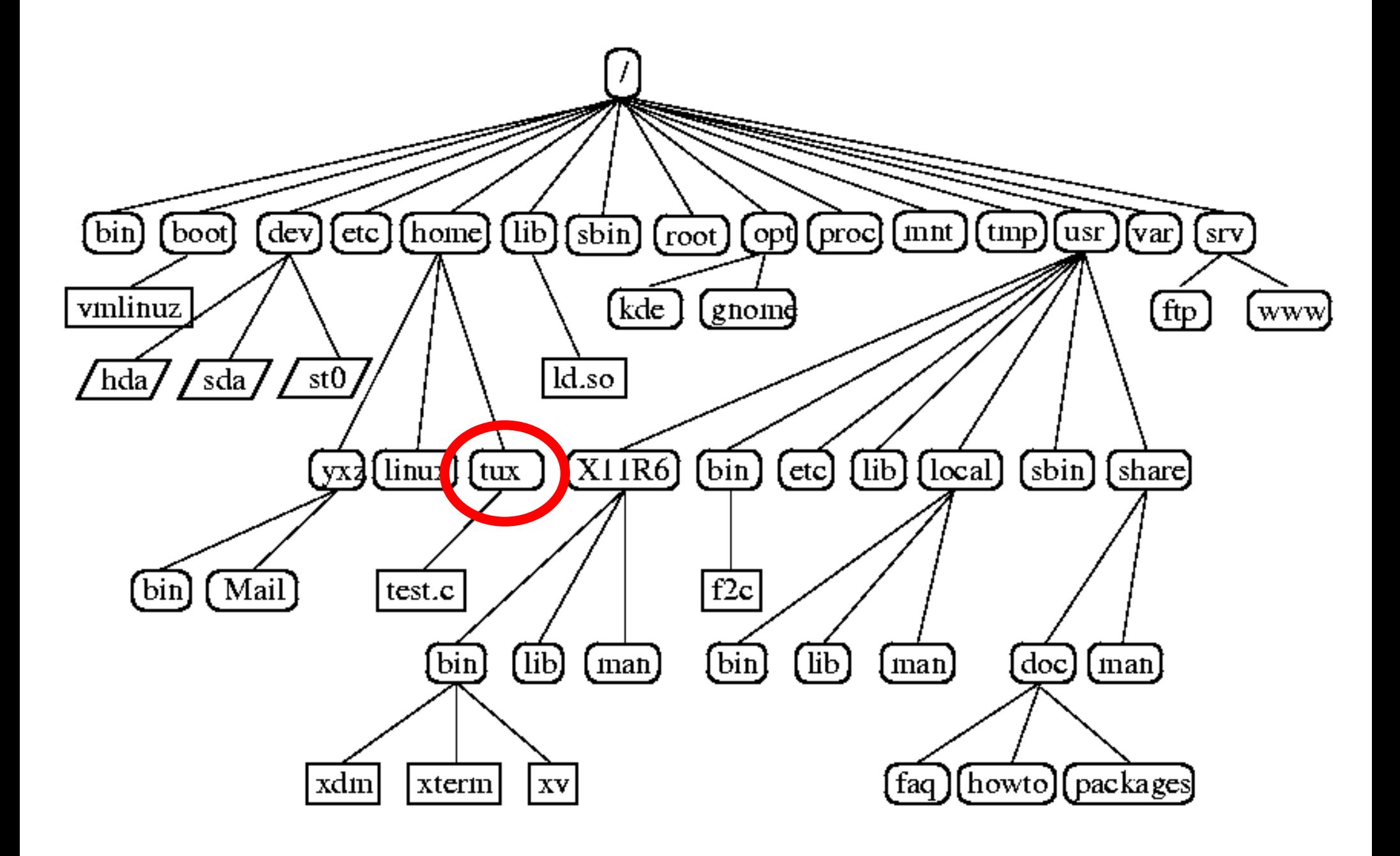

- Everything in UNIX is a file
	- Even directories are specialised files
	- Files are organised in a hierarchical fashion
- A path is the address of a file
- Paths can be absolute...

– /home/tux/test.c

- ... or relative (to /home/tux in these examples)
	- test.c
	- ../../etc/

#### File management in UNIX **Ex. 2**

- A variety of commands are used to create, delete, show and manipulate files in UNIX
- Download the exercice archive

– wget www.proteo.ca/ws-2010-03.tar.bz2

• Unpack the archive

– tar xjf ws-2010-03.tar.bz2

• Check the newly uncompressed files

– ls

• Files are in the ws-2010-03 directory

# File management in UNIX

- Basic file management commands:
	- pwd : Show the working directory
	- cd : Change the working directory
	- ls [dir] : Show directory contents
	- cat <file> : Show file contents
	- touch <file> : Create an empty file
	- mkdir <dir> : Create an empty directory
	- rm <file> : Delete a file (except a directory)
	- rmdir <dir> : Delete an empty directory

#### File management in UNIX **Ex. 3**

- More basic file management
	- cp [file1] [file2] : Copy a file
	- cp -r [file1] [file2] : Copy a directory
	- mv [file1] [file2] : Move a file
	- mv [file] [directory] : Move a file inside a directory
	- rm -r [file] : Remove a directory
	- ls -l -a -h (ls -lah) : Detailed, complete, readable file listing
	- less [file] : Show a file, one page at a time
	- nano [file] : Edit a file

#### Path expansion in bash **Ex. 4**

- Several characters can be used to match one or more paths in bash
	- ? Matches any single character
	- \* Matches any string of characters (or nothing)
	- $\sim$  Expanded to your home directory
- Also remember the standard UNIX characters for special directories
	- .. Parent directory
	- . The current directory

### Getting help with UNIX and bash

**Ex. 5**

- Manual pages are available for UNIX commands.
	- man [program]
- Help is available for bash built-in commands
	- help [command]
- Unknown files can be identified
	- file [file]

#### Working efficiently with bash **Ex. 6**

- Key bindings for command edition
	- Ctrl+A, Ctrl+E : Go to start or end of line
	- Ctrl+B, Ctrl+F : Move one character right or left
	- Ctrl+P, Ctrl+N : Previous or next command in history
- Using completion
	- Tab : Attempt to complete the current word
	- Tab+Tab : Attempt to complete the current word, then show possible choices
- Other key bindings
	- Ctrl+D : Exit shell (like the exit command)

**Ex. 7**

- UNIX is very much text oriented; a wide array of commands is available to analyse and manipulate text
	- head [file] : Show the first lines of a text
	- tail [file] : Show the last lines of a text
	- grep [pattern] [file] : Search for matching lines in a text
		- grep supports regular expressions
		- $\cdot$  ^ and \$ match beginning and end of lines
		- Enclose RE and expressions with whitespace characters in 'quotes'
	- sort [file] : Sort lines of text alphabetically
- These are UNIX filter commands

#### Communication channels **Ex. 8**

- There are three standard communication channels in UNIX
	- Standard input (stdin) : What you type
	- Standard output (stdout) : Program or command output
	- Standard error (stderr) : Warnings and error messages from commands
- The last two are both shown on the terminal
	- They can be separated
- Filter commands operate on files or on stdin

# Communication channels

**Ex. 9**

- Input and output redirection
- Output redirection sends the output of a command to a file
	- [command] > [file]
	- Standard error is still shown on screen (but not with  $>$  $\&$ )
	- File is overwritten (but not with  $>>$ )
- Input redirection sends the contents of a file to the input of a command
	- [command] < [file]
	- Seldom used, since UNIX filters accept files as arguments

#### Communication channels **Ex. 10**

- UNIX pipes send the output of a command to the input of another command
	- [command1] | [command2]
	- They can be chained and combined with redirections
- Using only filters, redirections and pipes, one can achieve powerful text manipulation

### Process management

- UNIX allows many programs to run simultanously
- Commands are available to list and manage processes (running programs)
	- ps : List user processes in the current session
	- ps -ef : List all processes in the system
- Each process has an identifier (PID) and a parent
- Bash keeps a list of processes started within the current shell (jobs) for convenient process management

### Process management

- Terminate process : kill [pid]
	- Or with a bash task: kill %[job]
- Interactive process management: top
	- Use q and k to quit and terminate process, respectively
- Run command with a different priority
	- nice n [i] [command]
	- Where -20 is the lowest priority and 19 the highest
- Change process priority

– renice -n [i] [pid]

**Ex. 11**

- Run process in background
	- [command] &
- Job management key-bindings
	- Ctrl+C : Terminate foreground process
	- Ctrl+Z : Pause foreground process and send to background
- Other job management commands
	- bg %[job] : Restart process in background
	- fg %[job] : Restart process in foreground

# Shell scripts

- A bash shell script is a file containing bash commands
- The commands are excuted when the script is run
- Anything one can type in an interactive shell can also be put in a bash script
- Bash script have many usages:
	- Gluing together individual UNIX tools
	- Reusing complex commands
	- Automating tasks

# My First Shell Script<sup>™</sup>

#!/bin/bash

date whoami

echo 'This is my first shell script!'

# Running a shell script

- In UNIX, each file has an owner and permissions
	- This makes the system more secure
	- It is sometimes confusing for users coming from Windows
- Shell scripts must be executable

– chmod +x [file]

• Shell scripts not in the PATH environment variable must be called explicitly

– ./script.sh

• The shebang line specifies the interpreter

- Environment variables give UNIX programs information that is specific to the current session
	- USER : User name
	- HOME : Home directory
	- PATH : List of program directories
- Print environment with env and echo
- Set an environment variable
	- export VAR=value
- The file .bashrc in the home directory contains instructions for bash to execute on startup

### Variables

- Variables in bash can be assigned with  $=$ 
	- var=value
	- No spaces!
	- Variables are untyped
- Variable substitution with \${var}
	- echo \${var}
- Do not confuse bash and environment variables
- Variables are especially useful in scripts

### Calculations

- let command
	- $-$  let 'result =  $(5 +3) * (4 2) + 2**3'$
	- $-$  let 'result  $*=$  4'
- Arithmetic expansion
	- \$((expression))
	- $-$  echo \$((  $(5 +3) * (4 2) + 2**3)$ )

# Quoting and chain literals

- Bash parses each word as a separate entity; Whitespaces separate words
- Quotes are used to group words that should belong to the same entity
- There are two types of quotes in bash
	- 'single quotes' group words and prevent all substitution and expansion
	- "double quotes" group words but allow some limited substitution and expansion (such as variable expansion)
- With bash, you can do tests, conditions and loops
- Combined with variables and UNIX programs, this makes bash a full-fledged programming language

```
#!/bin/bash
nwan=\$( ( grep WARNING "${1}" | wc -l ))
if [ nwarn == 0 ]]; then
       echo "You are ready to graduate!"
```
else

echo "\${nwarn} warnings; better double-check, mate"

### Remote access with SSH

- The ssh command allows you to connect to a remote host and work inside its UNIX environment.
- Files can be transfered using the scp command.
- SSH and SFTP clients exist for most operating systems, including Windows.

# What is Linux and GNU?

- In 1983, Richard M. Stallman, an MIT worker, announces the GNU project.
- He was frustrated by the then recent trend of UNIX vendors to close their source code.
- GNU is a free software UNIX clone, which everyone is free to use, modify and redistribute.

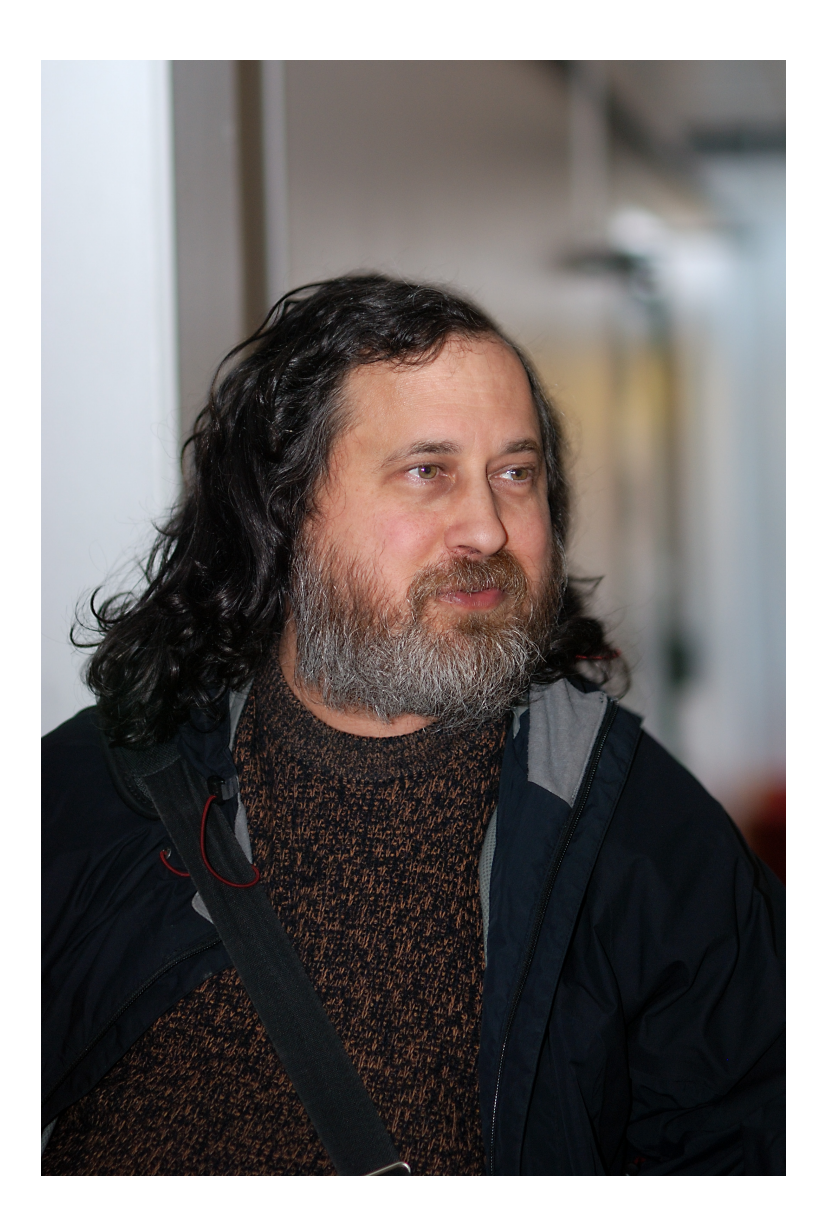

# What is Linux and GNU?

- Linus Torvalds, a student at Helsinki University, Finland, started working on Linux in 1991.
- Linux is a free software operating system kernel, initially for PC computers.
- Together with GNU, Linux makes it possible to run a free UNIX OS on pretty much any computer.

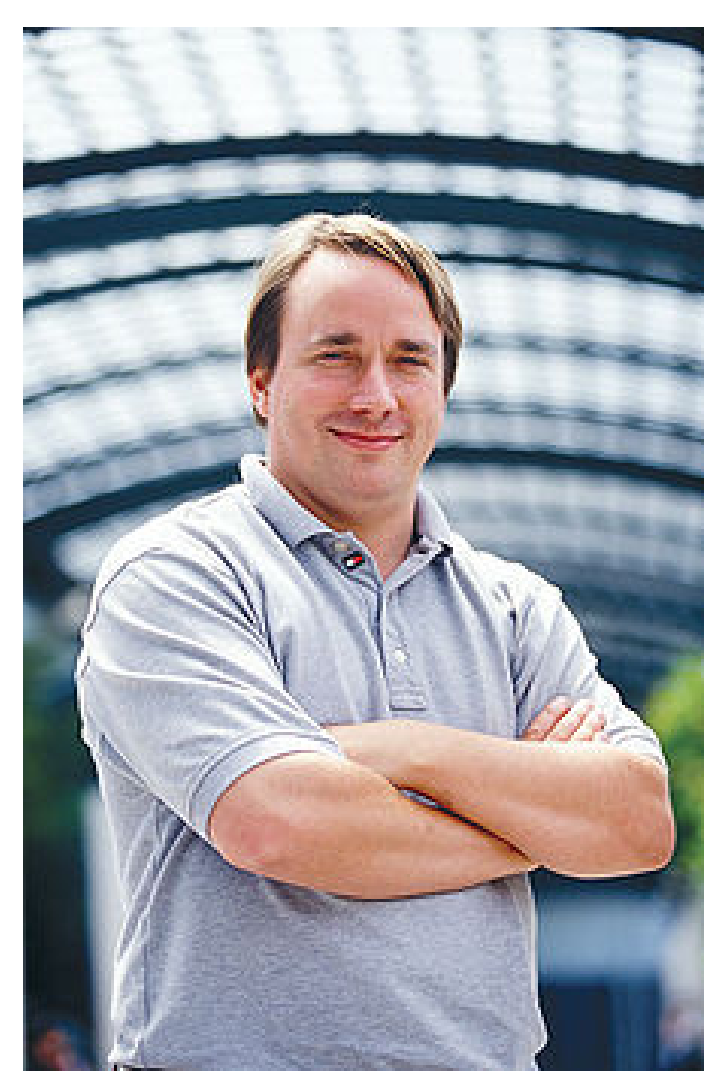

# What is Linux and GNU?

- Since Linux and GNU are free software, anyone is allowed to package it and redistribute it.
- There are therefore many flavours of Linux, called Linux distributions. These include the kernel, the GNU projects, desktop environments, etc.
- Ubuntu is a Linux distribution founded by Mark Shuttleworth in 1999.
	- One of its key objectives is to make Linux easy to use for beginners.

– Ubuntu can optionally be installed inside an

### UNIX/Linux and bash resources

- A concise Linux/UNIX quick reference is available is distributed in the exercice archive (you also have a hand-out)
	- http://fosswire.com/post/2007/8/unixlinux-command-cheat-sheet/
- A copy of the slides is in the exercise archive
	- http://www.proteo.ca/ws-2010-03.tar.bz2
- BASH Programming Introduction HOW-TO
	- http://tldp.org/HOWTO/Bash-Prog-Intro-HOWTO.html
- Advanced bash scripting guide